# **PHỤ LỤC: HƯỚNG DẪN THANH TOÁN HÓA ĐƠN PHÍ BẢO HIỂM AIA TRÊN KÊNH IPAY WEB TẠI NGÂN HÀNG TRỰC TUYẾN CỦA NHTMCP CÔNG THƯƠNG VIỆT NAM - VIETINBANK**

*Bước 1: Quý khách đăng nhập VietinBank iPay web và lựa chọn dịch vụ cần thanh toán*

- Truy cập vào trang thông tin điện tử:<https://ipay.vietinbank.vn/login>
- Nhập tên đăng nhập và mật khẩu
- Khách hàng đăng nhập VietinBank iPay Mobile, chọn **Thanh toán Hóa đơn**, chọn loại dịch vụ **"Phí bảo hiểm"**

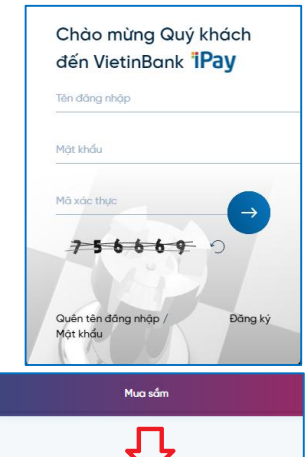

**Dhí hảo hiển** 

Dich vu khá

Q

Я

Điên th

Dịch vụ kháo

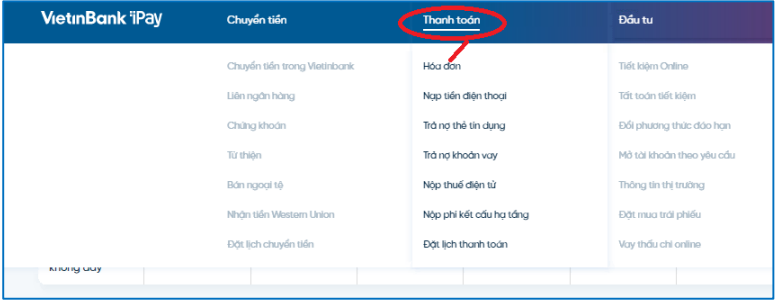

## *Bước 2: Khởi tạo giao dịch*

- KH chọn Tài khoản, chọn Công ty Bảo hiểm: AIA; Nhập Số hợp đồng/Số HSYCBH để **"Truy vấn hóa đơn"** Phí bảo hiểm và nhấn **"Tiếp tục"**

- Công ty bảo hiểm: AIA
- Số hợp đồng/Số dự thảo:
	- **Số hồ sơ yêu cầu bảo hiểm (HSYCBH)** khi đóng phí bảo hiểm đầu tiên cho HSYCBH giấy
	- **Số hợp đồng bảo hiểm (HĐBH)** khi đóng phí bảo hiểm đầu tiên cho

HSYCBH hoặc đóng các khoản KHÁC phí bảo hiểm đầu tiên

## **Mục đích thanh toán:**

- Đóng phí bảo hiểm đầu tiên;
- Bổ sung phí bảo hiểm đầu tiên;
- Đóng phí bảo hiểm định kỳ;
- Hoàn trả tạm ứng tiền mặt;
- Hoàn trả tam ứng đóng phí tư đông;

Thanh toán khác (ví dụ: Đóng phí tích lũy, Đóng phí bảo hiểm trước hạn, Mua thêm sản phẩm bổ sung, Khôi phục sản phẩm bổ sung, ...)

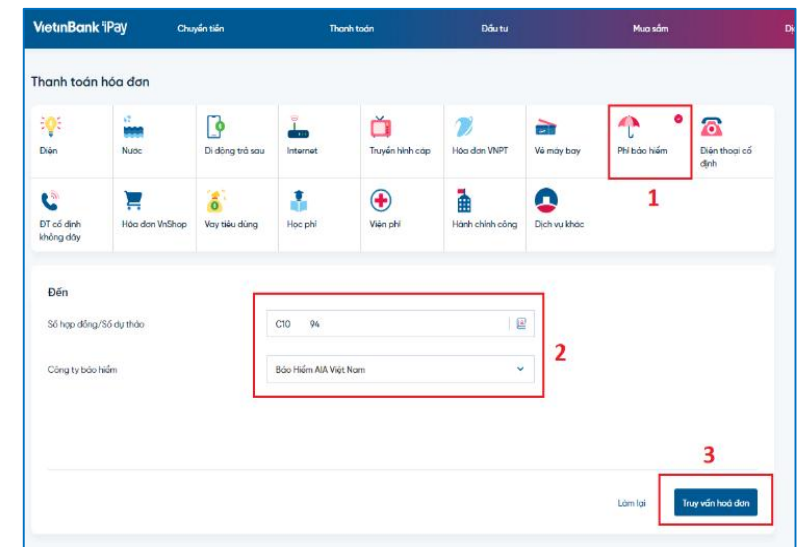

**DALL** 

Hon don VND

壨

Phi chung cu

à

**Hành** nh côna

 $\mathbf{r}$ 

Ď

 $\bigoplus$ 

.<br>Viên ph

### *Lưu ý:*

- *1. Mỗi giao dịch đóng phí bảo hiểm tương ứng với một số tham chiếu (số HĐBH/số HSYCBH) và một loại thanh toán. Trường hợp Quý khách muốn thanh toán cho nhiều số tham chiếu hoặc cho nhiều loại thanh toán của cùng một số tham chiếu vui lòng thực hiện nhiều giao dịch.*
- *2. Đối với trường hợp truy vấn thông tin bằng Số HSYCBH, Quý khách phải nhập thông tin về "Người mua Bảo hiểm" trong quá trình thanh toán.*
- *3. Xác nhận hoặc điều chỉnh Số tiền (chẵn hàng nghìn đồng) và tối thiểu từ 10.000 VND trở lên*

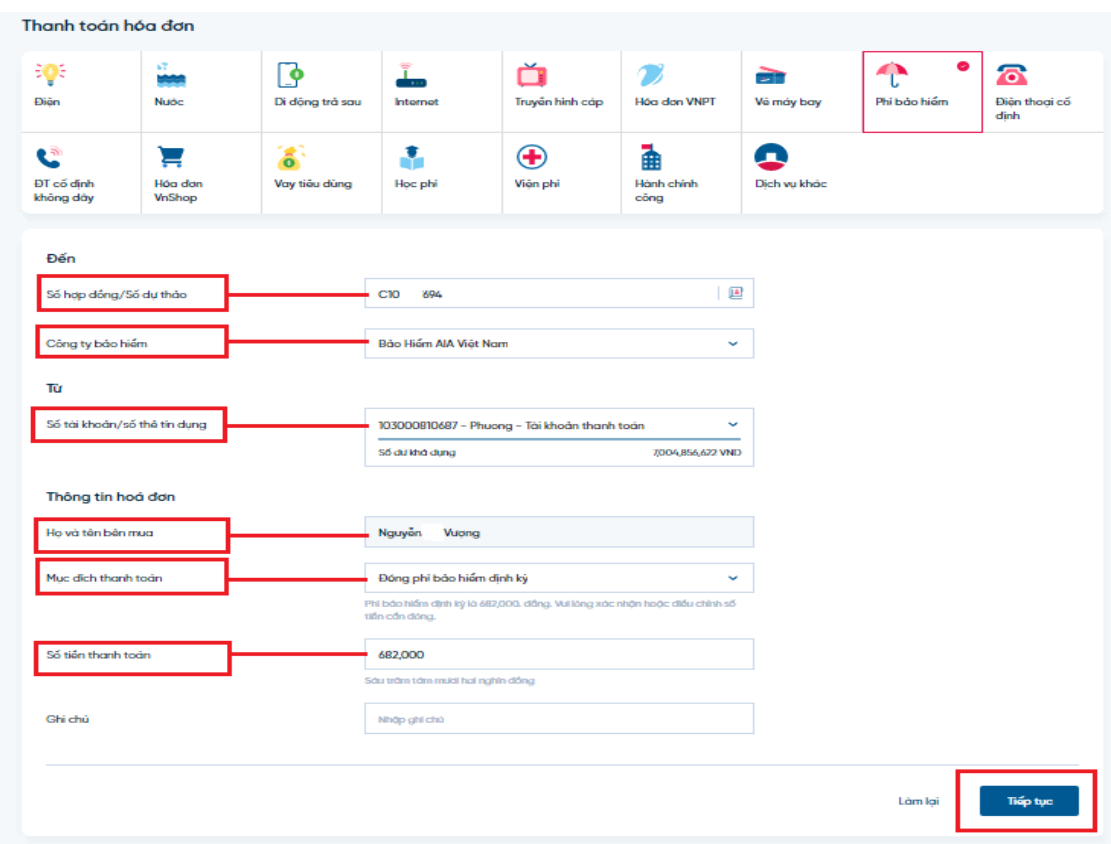

#### *Bước 3: Xác nhận và xác thực giao dịch Bước 4: Nhận kết quả giao dịch*

Khách hàng nhập OTP hoặc SoftOTP để xác thực giao dịch:

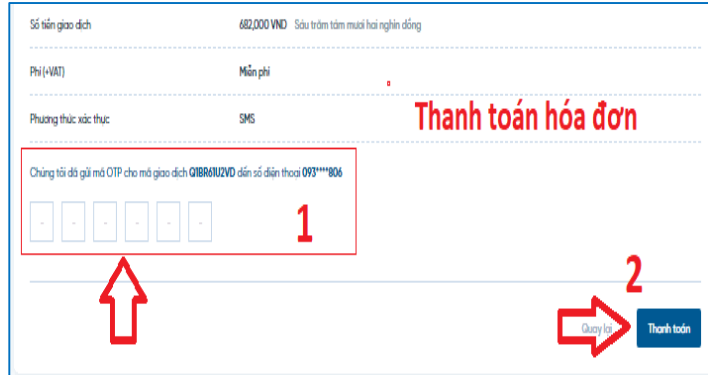

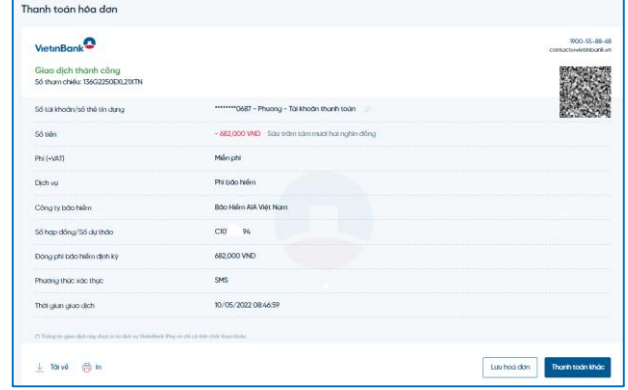

**Bước 5: Tin nhắn và email xác nhận đóng phí bảo hiểm được AIA gửi cho bên mua bảo hiểm ngay sau khi giao dịch được thực hiện thành công đối với trường hợp số tham chiếu là số HĐBH**